# **1. ΕΙΣΑΓΩΓΗ**

## **1.1 ΔΥΝΑΤΟΤΗΤΕΣ ΠΡΟΓΡΑΜΜΑΤΟΣ**

Το **Next** είναι ένα γενικό πρόγραμμα στατικής και δυναμικής ανάλυσης, καθώς και διαστασιολόγησης ( όπλισης ) γραμμικών ελαστικών συστημάτων με μέλη από οπλισμένο ή προεντεταμένο σκυρόδεμα, φέρουσα οπλισμένη ή άοπλη τοιχοποιία, χάλυβα, και ξύλο .

## *Κανονισμοί - Υλικά*

## **Α. Σκυρόδεμα**

- Οι ΕΚΩΣ 2000 και ΕΑΚ 2000
- Ο ΝΕΑΚ 1995.
- Οι Ευρωκώδικες EC2 και EC8.
- Το DIN 1045.
- Οι Παλιοί Ελληνικοί Κανονισμοί.
- Οι Κυπριακοί Κώδικες.

## **Β. Μεταλλικές Κατασκευές**

• Ευρωκώδικες EC3, EC4, EC8 και ΕΑΚ 2000

## **Γ. Ξύλινες κατασκευές**

• Ευρωκώδικες EC5, EC8 και ΕΑΚ 2000

## **Δ. Άοπλη και οπλισμένη τοιχοποιία**

• Ευρωκώδικες EC6, EC8 και ΕΑΚ 2000

Μπορεί να λειτουργήσει με τους παρακάτω τρεις διαφορετικούς τρόπους (modes):

- 1. **r-mode** : Για στατική και δυναμική ανάλυση κτιρίων με διαφραγματική λειτουργία και δεδομένα ανά όροφο (μάζες στα διαφράγματα και επιλεγμένους κόμβους).
- 2. **q-mode** : Για στατική και δυναμική ανάλυση κτιρίων χωρίς διαφραγματική λειτουργία και δεδομένα ανά όροφο (μάζες στους κόμβους).
- 3. **s-mode** : Για στατική και δυναμική ανάλυση φορέων τυχούσης μορφής (μάζες στους κόμβους).

Ο r-mode βασίζεται σε ένα εξειδικευμένο χωρικό μοντέλο με τέλεια διαφράγματα. Χρησιμοποιεί μια μοναδική ελαστική συνιστώσα, ένα χωρικό πλαίσιο που αποτελείται κυρίως από οριζόντιες δοκούς και κατακόρυφους στύλους.

Το μοντέλο αυτό μπορεί να ανταποκριθεί στις ανάγκες όλων σχεδόν των κτιρίων της καθημερινής πράξης και με λιγότερο κόπο εξ αιτίας της απλούστερης δομής των δεδομένων του. Τόσο τα δεδομένα όσο και τα αποτελέσματα στον rmode είναι οργανωμένα με βάση τον όροφο. Υπάρχει δηλαδή η έννοια της στάθμης επί της οποίας και μόνον μπορούν να διαταχθούν δοκοί.

Ο q-mode βασίζεται στον s-mode αλλά τα δεδομένα είναι οργανωμένα με βάση τον όροφο, ακριβώς όπως στον r-mode, χωρίς όμως να ορίζονται διαφράγματα. Υπάρχει πλήρης συμβατότητα δεδομένων μεταξύ του r-mode και του q-mode του προγράμματος, έτσι ώστε με το ίδιο αρχείο δεδομένων να μπορεί να γίνει ανάλυση ενός κτιρίου, είτε στον r-mode, είτε στον q-mode, είτε και στους δύο. Επίσης, υπάρχει δυνατότητα ανταλλαγής φορτίσεων( π.χ. θερμοκρασίας και σεισμού ) μεταξύ r- και q- mode του προγράμματος.

Ο r-mode και ο q-mode του n e x t προσφέρουν ένα ρεαλιστικό μοντέλο για την ανάλυση και διαστασιολόγηση ενός κτιρίου από οπλισμένο σκυρόδεμα στο σύνολό του.

Ο s-mode συμπίπτει με τον τρόπο που λειτουργούν τα γενικά προγράμματα πεπερασμένων στοιχείων.

## **Τύποι φορέων που αναλύονται στον s-mode**

- 1. επίπεδο δικτύωμα δίσκος(nf=2) nf: αριθμός ελευθεριών κόμβου
- 2. επίπεδο πλαίσιο δίσκος(nf=3)
- 3. επίπεδη εσχάρα πλάκα
- 4. χωροδικτύωμα μεμβράνη

## 5. χωρικό πλαίσιο - κέλυφος

#### **Διατιθέμενα στοιχεία**

- 1. Ράβδος επιπέδου δικτυώματος και χωροδικτυώματος.
- 2. Δοκός επιπέδου πλαισίου / εσχάρας σταθερής διατομής.
- 3. Δοκός επιπέδου πλαισίου / εσχάρας μεταβλητής διατομής.
- 4. Δοκός επιπέδου πλαισίου / εσχάρας επί ελαστικής εδράσεως 'winkler' ή 'vlasov'.
- 5. Δοκός στο χώρο σταθερής διατομής.
- 6. Δοκός στο χώρο μεταβλητής διατομής.
- 7. Δοκός στο χώρο επί ελαστικής εδράσεως 'winkler' ή 'vlasov'.
- 8. Τριγωνικό στοιχείο επίπεδης έντασης ή παραμόρφωσης.
- 9. Ορθογωνικό στοιχείο επίπεδης έντασης ή παραμόρφωσης.
- 10. Τετραπλευρικό στοιχείο επίπεδης έντασης ή παραμόρφωσης.
- 11. Τριγωνικό στοιχείο πλάκας.
- 12. Tριγωνικό στοιχείο πλάκας επί ελαστικής εδράσεως winkler' ή 'vlasov'.
- 13. Ορθογωνικό στοιχείο πλάκας.
- 14. Ορθογωνικό στοιχείο πλάκας επί ελαστικής εδράσεως winkler' ή 'vlasov'.
- 15. Τετραπλευρικό στοιχείο πλάκας.
- 16. Τετραπλευρικό στοιχείο πλάκας επί ελαστικής εδράσεως 'winkler ή 'vlasov'.
- 17. Tριγωνικό στοιχείο μεμβράνης στο χώρο.
- 18. Ορθογωνικό στοιχείο μεμβράνης στο χώρο.
- 19. Τετραπλευρικό στοιχείο μεμβράνης στο χώρο.
- 20. Τριγωνικό στοιχείο κελύφους.
- 21. Τριγωνικό στοιχείο κελύφους επί ελαστικής εδράσεως 'winkler' ή 'vlasov'.
- 22. Ορθογωνικό στοιχείο κελύφους.
- 23. Ορθογωνικό στοιχείο κελύφους επί ελαστικής εδράσεως 'winkler' ή 'vlasov'.
- 24. Τετραπλευρικό στοιχείο κελύφους.
- 25. Τετραπλευρικό στοιχείο κελύφους επί ελαστικής εδράσεως 'winkler' ή 'vlasov'.
- 26. Στερεό σώμα επί ελαστικής εδράσεως 'winkler' με επιφάνεια εδράσεως ορθογωνική.
- 27. Συνοριακό στοιχείο επιρροής του 'εδάφους εκτός' της φορτιζόμενης επιφανείας στο μοντέλο 'vlasov'.
- 28. Πυρήνας σε στρέψη καμπυλώσεως.
- 29. Γενικό στοιχείο δύο κόμβων με δεδομένο πίνακα ακαμψίας E, ο οποίος πρέπει να είναι ένας μη αρνητικά ορισμένος πίνακας διαστάσεων nf\*nf.
- Όλα τα επιφανειακά στοιχεία μπορεί να είναι ισότροπα ή ανισότροπα.

## **Πρόγραμμα τετραερείστων πλακών**

Επιπλέον, στον r-mode και q-mode του n e x t, υπάρχει η δυνατότητα επιλύσεως των πλακών σε όλες τις στάθμες του κτιρίου με δυσμενείς φορτίσεις και αυτόματη μεταφορά των αντιδράσεων των πλακών στις δοκούς.

Το πρόγραμμα των πλακών μπορεί να επιλύσει ολόσωμες πλάκες, πλάκες με νευρώσεις και πλάκες sandwich, οι οποίες μπορεί να έχουν οποιεσδήποτε συνθήκες στηρίξεως( τετραέρειστες, τριέρειστες, διέρειστες, πρόβολοι κλπ ).

## ΧΑΡΑΚΤΗΡΙΣΤΙΚΑ ΤΟΥ ΠΡΟΓΡΑΜΜΑΤΟΣ

**Δυναμική διαχείριση της μνήμης**

Τα δεδομένα ενός συγκεκριμένου προβλήματος στοιβάζονται το ένα μετά το άλλο, χωρίς κενά, έτσι ώστε όλος ο εναπομένων χώρος της μνήμης είναι διαθέσιμος για τον σχηματισμό των εξισώσεων και την επίλυσή τους.

### **Επίλυση in-core και out-of-core**

'Αν ένα πρόβλημα χωράει στην διατιθέμενη για τα δεδομένα μνήμη, τότε η επίλυση γίνεται 'in core'. Αλλιώς το πρόγραμμα επιλέγει αυτόματα μια επίλυση 'out of core' με το μέγιστο δυνατό μέγεθος 'block'. Όλες οι πράξεις γίνονται με διπλή ακρίβεια και αποφεύγονται οι πράξεις με μηδενικά στοιχεία (skyline solution ).

#### **Δυνατότητες επιλύσεως μεγάλων φορέων**

Δεν υπάρχει περιορισμός από το πρόγραμμα στον αριθμό των κόμβων, στον αριθμό των ράβδων / στοιχείων, στον αριθμό των περιπτώσεων φορτίσεως ή το μέγιστο 'bandwidth' του πίνακα ακαμψίας μιας κατασκευής που μπορεί να αναλυθεί, με την προϋπόθεση να διατίθεται λογική μνήμη και ελεύθερος χώρος στο σκληρό δίσκο.

#### **Αυτόματη γένεση δεδομένων**

Συντεταγμένες κόμβων, συνδεσμολογία ράβδων και στοιχείων, φορτία ράβδων / στοιχείων, φορτία κόμβων κλπ., γεννιούνται αυτόματα από το πρόγραμμα από ένα ελάχιστο αριθμό αρχικών δεδομένων.

#### **Έλεγχος δεδομένων από το πρόγραμμα.**

Το πρόγραμμα εκτελεί ένα μεγάλο αριθμό ελέγχων για την καταλληλότητα και συμβατότητα των δεδομένων και εμφανίζει στην οθόνη σχετικά μηνύματα, τα οποία βοηθούν τον χρήστη στον εντοπισμό και διόρθωση των λαθών.

## **Γραφικές δυνατότητες**

Το στατικό μοντέλο της κατασκευής στο χώρο( γράφημα φορέα ) μπορεί να παρασταθεί γραφικά στην οθόνη, όπως μπορεί να το ιδεί κανείς από διάφορες οπτικές γωνίες, και να μεταφερθεί στο χαρτί με την βοήθεια ενός printer ή ενός plotter. Το παραπάνω γράφημα μπορεί να γίνει τόσο στον απαραμόρφωτο φορέα, όσο και στον παραμορφωμένο ένεκα μιας συγκεκριμένης φορτίσεως, με δυνατότητα τμήματος του φορέα. Επίσης, τα αποτελέσματα μπορεί να δοθούν και με γραφική μορφή (διαγράμματα δυνάμεων, ροπών, περιβαλλουσών, οπλισμών κλπ.), κατ' επιλογήν του χρήστη.

#### **Ελαστική έδραση ράβδων / στοιχείων**

Όλες οι ράβδοι και όλα τα πεπερασμένα στοιχεία σε όλους τους τρόπους (modes) λειτουργίας του προγράμματος μπορούν να έχουν συνεχή ελαστική έδραση επί εδάφους Winkler ( μια ελαστική σταθερά ) ή Vlasov (δύο ελαστικές σταθερές ).

Λόγω της φύσεως τους, συνεχή ελαστική έδραση δεν μπορούν να έχουν οι ράβδοι δικτυώματος, και τα μεμβρανικά στοιχεία στο επίπεδο (δίσκος) και στο χώρο (μεμβράνη).

Χρησιμοποιώντας ράβδους και πεπερασμένα στοιχεία επί ελαστικής εδράσεως είναι δυνατόν σε ένα και το αυτό μοντέλο να περιλάβουμε τόσο την ανωδομή, όσο και την θεμελίωση σε πλήρη αλληλεπίδραση.

## **Ανενεργοί ράβδοι / στοιχεία**

Οιοσδήποτε αριθμός ράβδων μπορεί να δηλωθούν ως ανενεργοί. Το ίδιο ισχύει και για τα πεπερασμένα στοιχεία, οιοσδήποτε αριθμός των οποίων μπορεί να δηλωθούν ως ανενεργά. Οι ανενεργοί ράβδοι και τα ανενεργά στοιχεία, αν και στα δεδομένα ορίζονται κανονικά και ενδεχομένως φορτίζονται, αγνοούνται από το πρόγραμμα σε όλες τις φάσεις αναλύσεως και διαστασιολόγησης.

Η χρήση ανενεργών ράβδων και στοιχείων εξυπηρετεί δύο σκοπούς:

- 1. Σε ορισμένες περιπτώσεις διευκολύνει σε μεγάλο βαθμό την αυτόματη γένεση των δεδομένων προσομοιώνοντας μια, άλλως ανύπαρκτη, κανονικότητα στο στατικό μοντέλο.
- 2. Καθιστά δυνατή την ανάλυση ενός ολόκληρου φορέα και οιουδήποτε ευσταθούς τμήματός του με το ίδιο αρχείο δεδομένων. Για παράδειγμα, ένα κτίριο με μια μελλοντική επέκταση μπορεί να μελετηθεί και χωρίς την επέκταση σχεδόν χωρίς επί πλέον κόστος.

#### **Ράβδοι με μεταβλητή διατομή.**

Ράβδοι στο επίπεδο ή στο χώρο, χωρίς ελαστική έδραση, μπορούν να έχουν τυχούσα μεταβολή της διατομής τους κατά μήκος του άξονά τους.

#### **Διατομές ράβδων που μπορούν να περιγραφούν**

Μια μεγάλη ποικιλία διατομών που συναντώνται στην πράξη μπορούν να περιγραφούν απλά από τις γεωμετρικές τους διαστάσεις. Οι ελαστικές σταθερές A,J2,J3,Jt,.. υπολογίζονται εσωτερικά. Και το σπουδαιότερο οι διατομές εκείνες που μπορούν να περιγραφούν μπορούν επίσης και να οπλισθούν.

## **Φορτία που μπορούν να περιγραφούν**

Όλα τα είδη των φορτίων, διανεμημένα και συγκεντρωμένα, για ραβδόμορφα και επιφανειακά στοιχεία μπορούν να περιγραφούν απλά, τόσο στο τοπικό, όσο και στο γενικό σύστημα αξόνων.

Τα διανεμημένα φορτία που περιγράφονται στο γενικό σύστημα μπορούν να δοθούν, είτε ανά μονάδα μήκους / επιφανείας προβολής, είτε ανά μονάδα μήκους/ επιφανείας κατά μήκος του άξονα της ράβδου ή της επιφανείας του στοιχείου.

Αυτόματη γένεση φορτίου μάζας μπορεί να ζητηθεί κατά τις διευθύνσεις X, Y, και Z του γενικού συστήματος. Κάνοντας χρήση της δυνατότητας αυτής, το πρόγραμμα μπορεί να γεννήσει το ίδιο βάρος του φορέα.

## **Περιβάλλουσες**

Για όλους τους φορείς, επίπεδους ή στο χώρο, για όλα τα στοιχεία, ραβδόμορφα ή επιφανειακά, και για όλους τους τρόπους (modes) λειτουργίας του προγράμματος, μπορούν να ζητηθούν περιβάλλουσες ( μέγιστες και ελάχιστες τιμές ) για :

- 1. Μετακινήσεις κόμβων
- 2. Αντιδράσεις στηρίξεων
- 3. Εσωτερικές δυνάμεις σε όλα τα ζητούμενα εσωτερικά σημεία

Οι περιβάλλουσες, είτε εκτυπούμενες είτε όχι, αποτελούν σε όλες τις περιπτώσεις τη βάση για την εύρεση του οπλισμού.

#### **Επιλεκτική εκτύπωση αποτελεσμάτων**

Τα αποτελέσματα που εκτυπώνονται για μια συγκεκριμένη ράβδο / στοιχείο ή ομάδα ράβδων / στοιχείων μπορεί να είναι μια επιλογή από τα παρακάτω:

- 1. Αποτελέσματα επιλύσεως πλακών
- 2. Δυνάμεις στα άκρα των ράβδων ή στο κέντρο βάρους των στοιχείων
- 3. Διαγράμματα εσωτερικών δυνάμεων ράβδων
- 4. Περιβάλλουσες μερικών ή όλων των εσωτερικών δυνάμεων
- 5. Κύριες δυνάμεις και ροπές πεπερασμένων στοιχείων
- 6. Περιβάλλουσες οπλισμού κάμψεως δοκών και στύλων
- 7. Περιβάλλουσες οπλισμού διατμήσεως και στρέψεως δοκών και στύλων
- 8. Μεμβρανικός οπλισμός πεπερασμένων στοιχείων
- 9. Καμπτικός οπλισμός πεπερασμένων στοιχείων
- 10. Συνδυασμένος Καμπτικός και μεμβρανικός οπλισμός πεπερ. στοιχείων
- 11. Μέγιστες σχετικές μετακινήσεις πλακών ορόφων λόγω σεισμού
- 12. Μετακινήσεις κόμβων
- 13. Μέγιστα και ελάχιστα μετακινήσεων κόμβων
- 14. Αντιδράσεις στηρίξεων
- 15. Μέγιστα και ελάχιστα αντιδράσεων
- 16. Διαστάσεις και οπλισμός πεδίλων
- 17. Ιδιοπερίοδοι και ιδιομορφές
- 18. Αναπτύγματα οπλισμού δοκών , στύλων, τοιχωμάτων και πεδίλων
- 19. Ποσότητες σκυροδέματος, οπλισμού και ξυλοτύπων

## **Έκκεντρες συνδέσεις ράβδων και στοιχείων**

Το πρόγραμμα δέχεται κόμβους πεπερασμένων διαστάσεων( στερεούς κόμβους ) τυχούσης μορφής.

Κάνοντας χρήση των στερεών κόμβων, είναι δυνατή η περιγραφή έκκεντρης σύνδεσης μεταξύ ράβδων ή ακόμη και μεταξύ ράβδων και πεπερασμένων στοιχείων.

Μια τυπική εφαρμογή των στερεών κόμβων είναι το μοντέλο σύζευξης τοιχωμάτων με υποστυλώματα ή τοιχωμάτων μεταξύ τους.

## **Διαφραγματική λειτουργία πλακών**

Η διαφραγματική λειτουργία των πλακών των ορόφων αποτελεί συστατικό στοιχείο του μοντέλου στον r-mode του προγράμματος. Θεωρούνται δηλαδή οι πλάκες απαραμόρφωτες εντός του επιπέδου τους, παραδοχή σχεδόν αναγκαία για την ανάλυση ενός κτιρίου σε σεισμό, στατικό ή δυναμικό. Για μια δε ρεαλιστική αντιμετώπιση του δυναμικού αντισεισμικού προβλήματος των κτιρίων στην καθ' ημέραν πράξη, η παραδοχή της διαφραγματικής λειτουργίας των πλακών είναι εκ των ων ουκ άνευ. Αλλιώς το πρόβλημα ευρέσεως των ιδιοτιμών περιέχει πολύ μεγάλο αριθμό δυναμικών βαθμών ελευθερίας, οι περισσότεροι των οποίων είναι περιττοί.

Η ελάττωση του μεγέθους του προβλήματος (απαίτηση μνήμης, χρόνος επιλύσεως) είναι θεαματική σε σύγκριση με μια συμβατική λύση χωρικού πλαισίου.

## **Στατική σεισμική ανάλυση**

Οι απαιτούμενες στατικές σεισμικές φορτίσεις δημιουργούνται από τις μάζες των κόμβων του φορέα ή τις μάζες και τα κέντρα των διαφραγμάτων. Οι μάζες των κόμβων καθώς και τα κέντρα βάρους, οι μάζες και οι ροπές αδρανείας μαζών των διαφραγμάτων, είτε δίδονται από το χρήστη, είτε υπολογίζονται αυτόματα από ένα αριθμό κατακορύφων φορτίσεων, κάθε μια των οποίων συμβάλει με ένα ορισμένο ποσοστό των περιεχομένων φορτίων της.

Η δυσμενέστερη διεύθυνση της σεισμικής δράσης επιλέγεται αυτόματα για κάθε ράβδο ή στοιχείο του κτιρίου. Η μεγίστη σχετική μετακίνηση μεταξύ των πλακών των ορόφων ενός κτιρίου υπολογίζεται εντός οιουδήποτε κατακορύφου επιπέδου, που καθορίζει ο χρήστης.

#### **Δυναμική σεισμική ανάλυση**

Το πρόγραμμα στον r-mode διαθέτει ακριβή δυναμική φασματική ανάλυση.

Υπολογίζονται όλες οι ιδιοπερίοδοι και οι ιδιομορφές που αντιστοιχούν στους βαθμούς ελευθερίας των διαφραγμάτων.

Η μεγίστη σχετική δυναμική μετακίνηση μεταξύ των πλακών των ορόφων ενός κτιρίου μπορεί να υπολογισθεί εντός οιουδήποτε κατακορύφου επιπέδου, όπως ακριβώς γίνεται και για τον στατικό σεισμό.

#### **Διαστασιολόγηση οπλισμού**

## **(i) Δοκοί / υποστυλώματα**

Ο οπλισμός κάμψεως και διατμήσεως / στρέψεως μπορεί να υπολογισθεί για όλες τις ράβδους που επιλέγονται στην εντολή output selection, και σε όσες διατομές επιθυμεί ο χρήστης, με την μέθοδο της συνολικής αντοχής. Από απόψεως κανονισμών μπορεί να γίνει επιλογή μεταξύ του Νέου Ελληνικού Κανονισμού, του Ευροκώδικα 2, του Κυπριακού Κώδικα Σκυροδέματος και του DIN 1045. Προσωρινά, και μέχρι να καταργηθεί ο Παλαιός Κανονισμός Σκυροδέματος, το πρόγραμμα θα υποστηρίζει και διαστασιολόγηση με την μέθοδο των επιτρεπομένων τάσεων.

Για τον υπολογισμό του οπλισμού χρησιμοποιούνται οι μέγιστες και ελάχιστες τιμές(περιβάλλουσες) των εσωτερικών δυνάμεων τις οποίες το πρόγραμμα υπολογίζει εσωτερικά.

Με αυτόν τον τρόπο, περιβάλλουσες, τόσο του οπλισμού κάμψεως, όσο και του οπλισμού διατμήσεως μπορούν να προκύψουν σε μερικές ή και όλες τις ράβδους.

Όλες οι διατομές που μπορούν να περιγραφούν στην εντολή sections μπορούν και να οπλισθούν.

#### **(ii) Πεπερασμένα στοιχεία**

Μπορεί να υπολογισθεί ο μεμβρανικός και ο καμπτικός οπλισμός κατά δύο κάθετες μεταξύ τους διευθύνσεις για όλους τους τύπους των πεπερασμένων στοιχείων. Περιβάλλουσες των nx, ny, nxy ή / και των mx, my, mxy για όλες τις περιπτώσεις φορτίσεως αποτελούν την βάση της διαστασιολόγησης του οπλισμού.

Η διαστασιολόγηση του οπλισμού των πεπερασμένων στοιχείων καλύπτει όλα τα είδη ορθοτροπίας(πλάκες και κελύφη με νευρώσεις ή sandwich, εσχάρες δοκών κλπ.).

#### **Διαστασιολόγηση μεμονωμένων πέδιλων**

Οι διαστάσεις των μεμονωμένων πεδίλων μπορούν να καθορισθούν από το ίδιο το πρόγραμμα έτσι, ώστε να μην ξεπερνιέται η φέρουσα ικανότητα του εδάφους ή η επιτρεπόμενη τάση του αφ' ενός, αλλά και να αποτρέπεται ο κίνδυνος διατρήσεως αφ' ετέρου.

Ο οπλισμός των πεδίλων ευρίσκεται με τις ίδιες παραδοχές, όπως και για τα άλλα στοιχεία του φορέα.

### **Αναπτύγματα οπλισμού**

Αναπτύγματα οπλισμού μπορούν να ζητηθούν για δοκούς, υποστυλώματα, τοιχώματα, πεδιλοδοκούς και μεμονωμένα πέδιλα.

Για κάθε ένα από τα παραπάνω δομικά στοιχεία, εκλέγονται οι διάμετροι των ράβδων τόσο του διαμήκους, όσο και του εγκαρσίου οπλισμού και συντάσσεται ένας λεπτομερής κατάλογος των ράβδων με όλες τις χρήσιμες διαστάσεις για την κοπή και τοποθέτησή τους.

Βεβαίως, τα αναπτύγματα οπλισμού μπορούν να σχεδιασθούν τόσο στον printer, όσο και στον plotter.

#### **Ποσότητες υλικών**

Οι ποσότητες σκυροδέματος και οπλισμού, καθώς και του ξυλοτύπου μπορούν να υπολογισθούν από το πρόγραμμα με ικανοποιητική ακρίβεια.

## **1.2 ΕΓΚΑΤΑΣΤΑΣΗ**

## **1.2.1 Διαδικασία εγκατάστασης**

Λειτουργικά Συστήματα:

Windows 98,NT, Me, XP

1. Τοποθετήστε το CD-ROM του ΝEXT στον οδηγό CD-ROM.

Τα windows αυτόματα θα αναγνωρίσουν το CD-ROM και θα εμφανιστεί ένα πλαίσιο διαλόγου από το οποίο επιλέγετε την εγκατάσταση ακολουθώντας την διαδικασία.

Κατά την διάρκεια της διαδιακασίας ζητείται να εγκατασταθεί το driver του HASP το οποίο πρέπει υποχρεωτικά να φορτωθεί.

Σε περίπτωση που το CD-ROM δεν αναγνωριστεί αυτόματα, από το μενού επιλέγουμε "start",στην συνέχεια "Run" και στο παράθυρο διαλόγου πληκτρολογούμε τα εξής:

X:\setup.exe όπου X είναι το γράμμα του οδηγού.

- 2. Τοποθετήστε το CD-ROM keys.Ακολουθήστε τις οδηγίες εγκατάστασης.
- 3. Για windows 98,Me,NT πρέπει να γίνει επανέναρξη των windows για να ολοκληρωθεί η εγκατάσταση.
- Οι απαιτούμενες αλλαγές στο αρχείο autoexec.bat ή στο registry (ανάλογα με το λειτουργικό ) θα γίνουν αυτόματα.

Σε περίπτωση που κατά την εγκατάσταση παρουσιασθεί πρόβλημα επαναλαμβάνουμε την διαδικασία. Αν το πρόβλημα παραμένει παρακαλούμε να επικοινωνήστε με την εταιρεία μας.

Μετά το τέλος της εγκατάστασης ο υπολογιστής πρέπει να επανεκκινήσει προκειμένου να διαβασθεί το αρχείο autoexec.bat .

Σε περίπτωση που μετά το τέλος της επιτυχούς εγκατάστασης το πρόγραμμα δεν δουλεύει κανονικά, πιθανόν δεν έγιναν οι απαιτούμενες αλλαγές στο αρχείο autoexec.bat λόγω πολλαπλού Setup. Ο χρήστης τότε πρέπει να κάνει, με την χρήση editor, τις αλλαγές αυτές.

Αν για παράδειγμα η εγκατάσταση του προγράμματος έγινε στον directory C:\NEXT θα πρέπει:

1. Στην γραμμή που ορίζεται το PATH να προστεθεί και το «C:\NEXT\BIN».

Παράδειγμα αν η γραμμή PATH ήταν PATH=C:\WINDOWS;C:\C5\BIN; τότε γίνεται PATH=C:\NEXT\BIN;C:\WINDOWS;C:\C5\BIN;

2. Να προστεθεί μία γραμμή : SET NEXT = C:\NEXT\

## **1.2.2 Configuration**

Το πρόγραμμα μετά την εγκατάστασή του δεν έχει ανάγκη από configuration των περιφερειακών συσκευών. Την διαχείρισή τους αναλαμβάνουν τα Windows. Η απαιτούμενη ανάλυση της οθόνης για να χωρούν όλα τα εικονίδια του menu είναι 1024Χ768.

Η ελάχιστη μνήμη για την λειτουργία του προγράμματος είναι 128Mb εκτός απο τυν δυναμική ανάλυση του q-mode και smode που απαιτούν 528Mb. Συνιστάται δε μνήμη 528Mb για πλήρη εκμετάλλευση των δυνατοτήτων του προγράμματος.

### **1.2.3 Συμβατότητα με τις προηγούμενες εκδόσεις**

Η έκδοση NEXT 2006 για Windows διαβάζει και μετατρέπει τις μελέτες που έχουν δημιουργηθεί από προηγούμενες εκδόσεις. Για να επιλυθεί μελέτη που έχει δημιουργηθεί με προηγούμενη έκδοση πρέπει να διαβασθεί (Open) και να σωθεί με την καινούργια version. Από την στιγμή που μία μελέτη μετατραπεί σε Ver 2006 δεν μπορεί να διαβασθεί από προηγούμενη έκδοση.

## **1.3 Κλήση προγράμματος**

♦

Μετά την εγκατάστασή του το NEXT δημιουργεί στον Program Manager των Windows την δική του ενότητα (program group) και το δικό του εικονίδιο κλήσης (program item). Προκειμένου να προσδιορίσουμε τον Directory, στον οποίο το πρόγραμμα θα αναζητά default τις μελέτες μας με την εντολή Open, ή θα δημιουργεί καινούριο εκτελούμε την εντολή *properties* από το file του program manager και αλλάζουμε το Working Directory του αντίστοιχου πεδίου.

> *Ο χρήστης μπορεί να ανοίγει και να φυλάσσει μία μελέτη σε οποιοδήποτε directory. Συνιστάται να δημιουργούμε άλλον directory από αυτόν που βρίσκονται τα εκτελέσιμα αρχεία του προγράμματος, ώστε να* μη διογκώνεται ο συγκεκριμένος directory. Στον directory αυτό, καλό είναι να φυλάσσονται όλες οι μελέτες, *αφού κατά την επίλυση δημιουργούνται αρχεία σεβαστού μεγέθους και παραμένουν στον δίσκο μέχρι να χρησιμοποιηθούν για την επίλυση άλλης μελέτης στον ίδιο directory.*

Το NEXT για Windows καλείται με double click από το αντίστοιχο εικονίδιο. Στην οθόνη που θα εμφανισθεί, οι περισσότερες εντολές είναι ανενεργές καθώς απαιτείται να ανοίξουμε κάποιο υπάρχον αρχείο ή να δημιουργήσουμε κάποιο νέο του οποίου θα πρέπει να δώσουμε όνομα.

Προσοχή! Το όνομα πρέπει να έχει extension nxt. Οι χαρακτήρες βέβαια πρέπει να είναι Λατινικοί και ώς 8 χαρακτήρες και χωρίς κενά μεταξύ τους. Το ίδιο ισχύει και για το directory που βρίσκεται η μελέτη.

**Σχόλιο [AC1]:** 

## **1.4 Οι φάσεις εισαγωγής δεδομένων**

Θα προσπαθήσουμε να δώσουμε ορισμένες βασικές οδηγίες για την σειρά εισαγωγής δεδομένων, παρόλο που το πρόγραμμα είναι εξαιρετικά ανοικτό στους τρόπους με τους οποίους μπορούμε να περιγράψουμε τον φορέα και εναπόκειται στον χρήστη να επιλέξει τον ταχύτερο απ΄ αυτούς, ανάλογα με την πολυπλοκότητα του φορέα, την εμπειρία του στο πρόγραμμα και το κατά πόσο είναι εφικτό να έχει τα γεωμετρικά στοιχεία του κτιρίου σε αρχείο μορφής DXF.

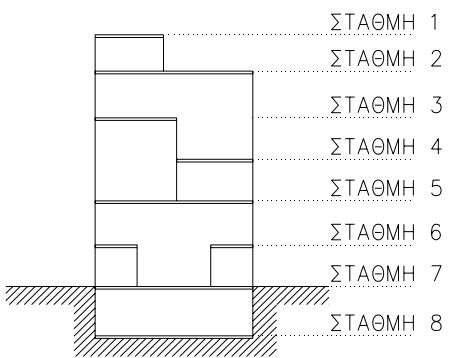

Το πρόγραμμα οργανώνει τα δεδομένα του ανά στάθμη. Στάθμη ορίζουμε σε οποιοδήποτε οριζόντιο επίπεδο απαιτούνται κόμβοι για την περιγραφή των μελών του φορέα (συμπεριλαμβάνονται πατάρια και ανισοσταθμίες που δεν πρέπει να θεωρηθούν ένα διάφραγμα). Αυτομάτως το NEXT ορίζει ένα διάφραγμα για κάθε στάθμη. Έχουμε βέβαια την δυνατότητα να εξαιρέσουμε κάποιους κόμβους ή να ορίσουμε πολλαπλά διαφράγματα στην ίδια στάθμη (πολλαπλά πατάρια στην ίδια στάθμη σε διαφορετικά σημεία στην κάτοψη). Διευκρινίζεται ότι κάποιοι κόμβοι ανήκουν σε ένα διάφραγμα όταν οι σχετικές μετακινήσεις dx, dy, φz μεταξύ τους είναι μηδενικές.

1. Για να αρχίσουμε την εισαγωγή των γεωμετρικών στοιχείων του φορέα, πρέπει να σχεδιάσουμε, έναν ή περισσότερους καννάβους, ή να εισάγουμε κάποιο DXF αρχείο με την βοήθεια των οποίων θα σχεδιασθούν τα δομικά στοιχεία του φορέα. Οι κάνναβοι και οι γραμμές του DXF, δεν αποτελούν λογικές έννοιες για το πρόγραμμα. Απλώς χρησιμοποιούνται ως υπόβαθρο για τον ευκολότερο σχεδιασμό.

2. Η διαδικασία σχεδίασης αρχίζει από οποιαδήποτε στάθμη θέλει ο χρήστης. Σκόπιμο είναι να επιλεγεί η στάθμη με τα περισσότερα υποστυλώματα.

Στο σημείο αυτό θα πρέπει να εξηγήσουμε την λογική του προγράμματος στον τρόπο με τον οποίο χειρίζεται τις διατομές των στύλων, δοκών και πλακών. Ο χρήστης, πρώτα επιλέγει την διατομή την οποία θα χρησιμοποιήσει για την εισαγωγή κάποιου δομικού στοιχείου και κατόπιν εισάγει το στοιχείο. Με τον τρόπο αυτό δημιουργείται μία βιβλιοθήκη διατομών όπου κάθε διατομή έχει έναν αριθμό. Καθώς οι εντολές εισαγωγής είναι επαναληπτικές, ορίζονται επαναλαμβανόμενα δομικά στοιχεία γρήγορα ορίζοντας την κάθε διατομή που θα χρησιμοποιηθεί μία μόνο φορά. Δεν θα πρέπει να συγχέεται ο αριθμός διατομής με την αρίθμηση των δομικών στοιχείων.

3. Περιγράφονται οι στύλοι της στάθμης στην οποία εργαζόμαστε. Κάθε φορά που σχεδιάζεται ένας στύλος, τοποθετείται αυτόματα στο κέντρο του και ο αντίστοιχος κόμβος με την ίδια αρίθμηση. Ακολούθως τοποθετούνται οι κόμβοι οι οποίοι είναι απαραίτητοι για την περιγραφή του φορέα. Κόμβος απαιτείται για τον προσδιορισμό αρχής και τέλους οποιουδήποτε γραμμικού μέλους. Ένας κόμβος άπαξ και ορισθεί, τοποθετείται σε όλες τις στάθμες στην ίδια κατακόρυφο με την ίδια αρίθμηση (κομβογραμμή). Μετακίνηση ή διαγραφή ενεργεί επίσης σε όλες τις στάθμες και επομένως πρέπει να γίνεται με προσοχή. Κόμβοι που δεν χρειάζονται σε κάποιες στάθμες απλά δεν χρησιμοποιούνται. Πρόσθετοι κόμβοι ορίζονται και για τον προσδιορισμό ορισμένων πλακών.

4. Σχεδιάζονται οι δοκοί του φορέα ως γραμμικά στοιχεία μεταξύ δύο κόμβων. Η εκκεντρότητα της σύνδεσης των άκρων των δοκών με τους κόμβους, λαμβάνεται υπ΄ όψιν αυτόματα από το πρόγραμμα, χωρίς να δημιουργούνται πρόσθετοι ράβδοι ,είτε πρόκειται για στήριξη σε τοίχωμα, είτε σε στύλο.

5. Περιγράφονται οι πλάκες από τους γωνιακούς κόμβους στήριξης των δοκών στους οποίους εδράζονται και σε ορισμένες περιπτώσεις από όλους τους κόμβους. Η στήριξη πλάκας σε τοίχωμα λαμβάνεται υπ΄ όψιν στην μεταβίβαση των φορτίων. Το πρόγραμμα ορθογωνίζει τις οριζόμενες πλάκες. Σε περίπτωση που το παραγόμενο ορθογώνιο δεν ικανοποιεί τον Μηχανικό υπάρχει η δυνατότητα τροποποίησης των διαστάσεων.

6. Χρησιμοποιώντας την δυνατότητα αντιγραφής σταθμών δημιουργούμε και τις άλλες στάθμες του κτιρίου, κάνοντας τις απαραίτητες τροποποιήσεις. Μπορούμε, ανεξάρτητα από την στάθμη στην οποία εργαζόμαστε, να αντιγράψουμε οποιαδήποτε στάθμη σε άλλη.

7. Τα ίχνη των στύλων, στο ή στα επίπεδα θεμελίωσης, δημιουργούνται με την εντολή *Προβολή Στύλων.* Οι διατιθέμενοι τρόποι θεμελίωσης είναι με πέδιλα και συνδετήριους δοκούς, δοκούς επί ελαστικής εδράσεως (πεδιλοδοκοί) ή συνδυασμός των παραπάνω.

8. Ολοκληρώνουμε την εισαγωγή δεδομένων με τις παραμέτρους επίλυσης του κτιρίου: Φορτία πλακών και μελών, παραδοχές υλικών, δεδομένα σεισμού και εδάφους, δεδομένα για τους ικανοτικούς ελέγχους κ.λ.π. καθώς και τον τρόπο εμφάνισης των αποτελεσμάτων. Στις θέσεις των αριθμητικών δεδομένων το πρόγραμμα έχει default τιμές οι οποίες φυλάσσονται στο αρχείο testxx το οποίο είναι μορφής ASCI. Μπορούμε επομένως να προσαρμόσουμε τις τιμές αυτές ανάλογα με τις συνηθέστερες παραμέτρους των μελετών μας.

Με το σώσιμο της μελέτης δημιουργείται το αρχείο δεδομένων το οποίο έχει όνομα τον κωδικό μελέτης χωρίς extension.

## **1.5 Επίλυση φορέα**

Η επίλυση του φορέα μπορεί να γίνει στο περιβάλλον της γραφικής εισαγωγής δεδομένων στα Windows. Υπάρχει βέβαια και η δυνατότητα, σε περίπτωση που η διαθέσιμη μνήμη του υπολογιστή είναι μικρή, να γίνει σε περιβάλλον Command line.

Τα παραγόμενα αρχεία αποτελεσμάτων είναι ASCI μορφής και μπορούμε να τα δούμε στην οθόνη μας με το πρόγραμμα View ή να τα διορθώσουμε με έναν editor. Το συγκεντρωτικό αρχείο αποτελεσμάτων έχει όνομα: *κωδικός μελέτης.res.* 

## **1.6 Εκτύπωση τεύχους μελέτης**

Η εκτύπωση του αρχείου αποτελεσμάτων μπορεί να γίνει από το DOS χρησιμοποιώντας την εντολή print (συνιστάται στους χρήστες με αργό σχετικά εκτυπωτή), ή μέσο του προγράμματος View που διατίθεται. Υπάρχει ακόμη η δυνατότητα να διαβασθεί από κάποιον κειμενογράφο των Windows (Write, Word κ.λ.π.)

## **1.7 Διαχείριση , εκτύπωση σχεδίων**

Στο γραφικό μέρος του προγράμματος, μετά την επίλυση του φορέα, μπορούμε να ζητήσουμε την εμφάνιση των οπλισμών και των λεπτομερειών υποστυλωμάτων που έχει παράγει το πρόγραμμα, όπου προσφέρονται εργαλεία για την τροποποίηση και μετακίνηση των οπλισμών ώστε τα σχέδια να γίνουν πιο ευανάγνωστα. Μπορούμε να εκτυπώσουμε τα σχέδια απ΄ ευθείας σε printer ή plotter, ή να δημιουργήσουμε αρχεία τύπου DXF για να επεξεργασθούν περαιτέρω από άλλο σχεδιαστικό πρόγραμμα.